# **Chapter 10. Multiple Turtles**

"Wow, working with one turtle was bad enough. But working with hundreds?

"That's worse than working with rabbits!"

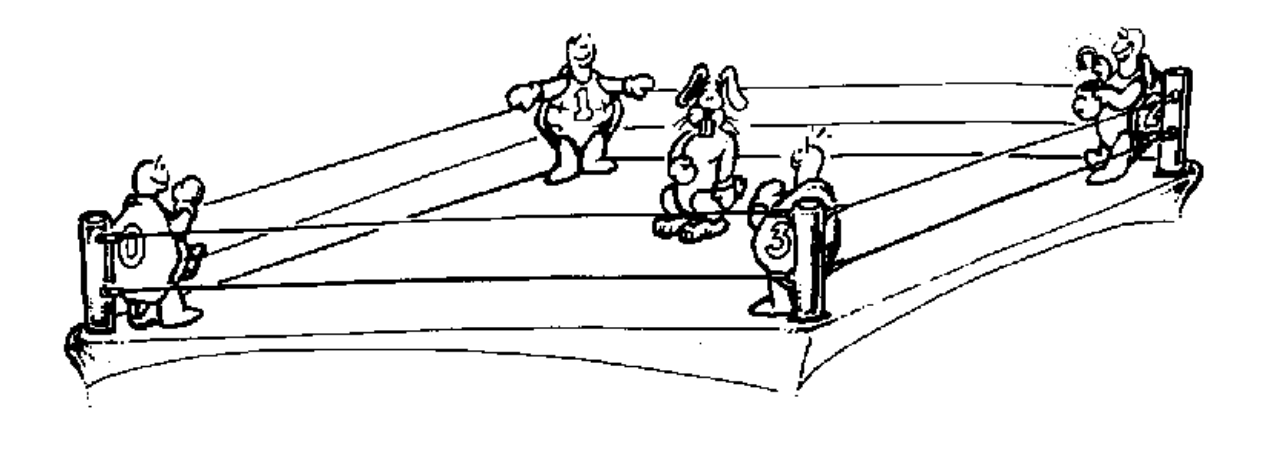

# **Simulating Multiple Turtles**

Yes, there are lots of turtles in MSW Logo, 1024 of them. But before you start getting busy with all those turtles, let's take a look at how you can use just one turtle to simulate multiple turtles. It's a great review of things you've been doing up until now.

\_\_\_\_\_\_\_\_\_\_\_\_\_\_\_\_\_\_\_\_\_\_\_\_\_\_\_\_\_\_\_\_\_\_\_\_\_\_\_\_\_\_\_\_\_\_\_\_

The KALEIDOSCOPE procedure (KALEID.LGO) shows a good use of coordinate, color, and other commands. The resulting picture looks as if it were drawn by multiple turtles.

TO KALEID :ANG :CNT IF : $CNT < 1$  [STOP] SETPC COLOR

```
MOVE
   KALEID :ANG + 5 :CNT - 1
   END
   TO COLOR
   OP (LIST (RANDOM 128)+128 (RANDOM 128)+128 
(RANDOM 128)+128)
   END
   TO MOVE
   MAKE "X1 XCOR 
   MAKE "Y1 YCOR
   FD RANDOM 100 RT :ANG + 15
   MAKE "X2 XCOR 
   MAKE "Y2 YCOR
   PU SETPOS (LIST (- :X1) :Y1) PD 
   SETPOS (LIST (- :X2) :Y2)
   PU SETPOS (LIST (- :X1) (- :Y1)) PD 
   SETPOS (LIST (- :X2) (- :Y2))
   PU SETPOS (LIST :X1 (- :Y1)) PD 
   SETPOS (LIST :X2 (- :Y2))
   PU SETPOS (LIST :X2 :Y2) PD
   END
   TO SCREEN
   OP (LIST RANDOM 100 RANDOM 100 RANDOM 
100)
   END
   TO START
```

```
CS HT
```
SETSC SCREEN KALEID 0 50

WHATNOW

END

# TO WHATNOW CT MAKE "ANS YESNOBOX [AGAIN?][RUN THE KALEIDOSCOPE AGAIN?] IFELSE :ANS = "TRUE [START][CT STOP] END

The drawing shown below was made with the KALEID2.LGO procedure. This procedure includes a couple of different ways of simulating multiple turtles. Imagine what this would look like if added different colors to it.

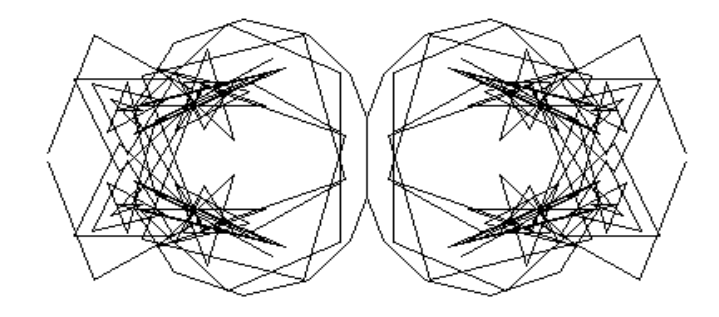

In fact, why not give that a try!

**Independent Turtles**

Here's another good example of using coordinate commands in a procedure. In the KALEIDOSOPE procedure, the simulated turtles all acted according to plan. In the procedure listed on the next page, you tell each one what to do.

\_\_\_\_\_\_\_\_\_\_\_\_\_\_\_\_\_\_\_\_\_\_\_\_\_\_\_\_\_\_\_\_\_\_\_\_\_\_\_\_\_\_\_\_\_\_\_\_

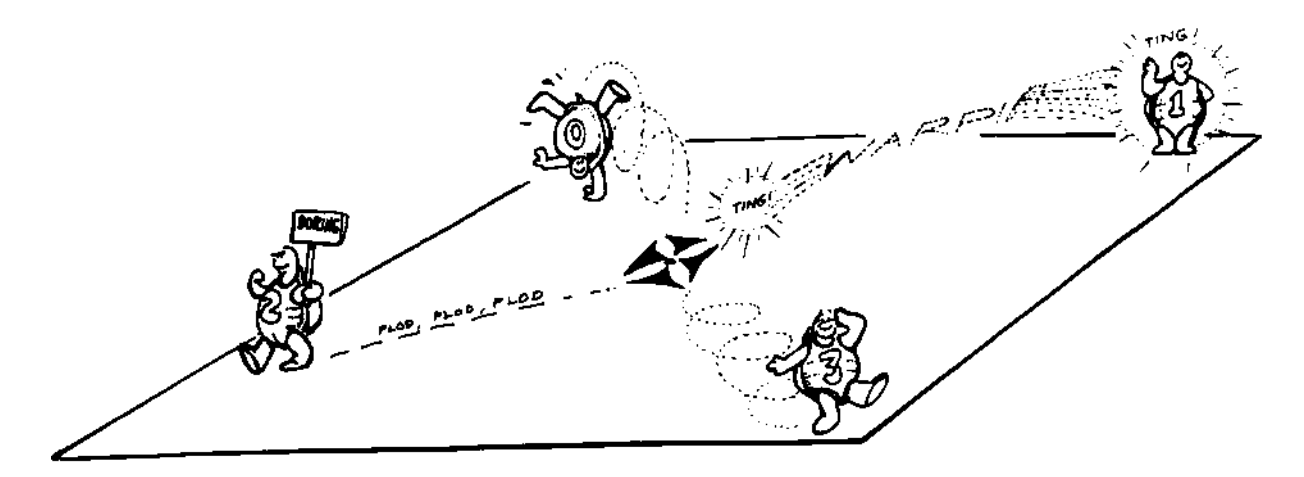

Four turtles are defined in this new procedure even though only one is actually used. The SETUP procedure defines each turtle by defining its position and heading. XCOR, YCOR, and HEADING are each spelled out for each turtle so you can see how this procedure works.

Type START to begin. Then ASK a turtle  $-0$ , 1, 2, or 3 — to do something.

You'll notice that ASK requires a turtle number (:TNUM) and a :COMMAND.LIST. So be sure to enclose your instructions to the turtle in brackets.

## ASK 2 [REPEAT 4 [FD 100 RT 90]]

If nothing else, this little exercise is a great little demonstration of what you can do with turtle positions and headings.

### TO START

CT PRINT [Welcome to the illusion of multiple turtles!] TIMER

PRINT [This procedure lets you play with four] PRINT [turtles: 0, 1, 2, and 3. Just "ASK"] PRINT [them TO do what you want each TO do.] TIMER

PRINT [For example...] PRINT " PRINT [ASK 0 [REPEAT 3 [FD 100 RT 120]]] TIMER PRINT " PRINT [Ready? OK, give it a try...] SETUP END

TO TIMER WAIT 150 CT END TO SETUP SET.ZERO SET.ONE SET.TWO SET.THREE END

TO SET.ZERO MAKE "OLDX0 XCOR MAKE "OLDY0 YCOR MAKE "OLDH0 HEADING END

TO SET.ONE MAKE "OLDX1 XCOR MAKE "OLDY1 YCOR MAKE "OLDH1 HEADING END

TO SET.TWO MAKE "OLDX2 XCOR MAKE "OLDY2 YCOR MAKE "OLDH2 HEADING END

TO SET.THREE

MAKE "OLDX3 XCOR MAKE "OLDY3 YCOR MAKE "OLDH3 HEADING END

TO ASK :TNUM :COMMAND.LIST IF :TNUM = 0 [ZERO :COMMAND.LIST] IF :TNUM = 1 [ONE :COMMAND.LIST] IF :TNUM = 2 [TWO :COMMAND.LIST] IF :TNUM = 3 [THREE :COMMAND.LIST] END TO ZERO :COMMAND.LIST SETXY :OLDX0 :OLDY0 SETH :OLDH0 PD RUN :COMMAND.LIST PU MAKE "OLDX0 XCOR MAKE "OLDY0 YCOR MAKE "OLDH0 HEADING END

TO ONE :COMMAND.LIST SETXY :OLDX1 :OLDY1 SETH :OLDH1 PD RUN :COMMAND.LIST PU MAKE "OLDX1 XCOR MAKE "OLDY1 YCOR MAKE "OLDH1 HEADING END

TO TWO :COMMAND.LIST SETXY :OLDX2 :OLDY2 SETH :OLDH2 PD RUN :COMMAND.LIST PU MAKE "OLDX2 XCOR MAKE "OLDY2 YCOR MAKE "OLDH2 HEADING END

TO THREE :COMMAND.LIST SETXY :OLDX3 :OLDY3 SETH :OLDH3 PD RUN :COMMAND.LIST PU MAKE "OLDX3 XCOR MAKE "OLDY3 YCOR MAKE "OLDH3 HEADING END

# **Working With Multiple Turtles**

OK! You've got the idea. Now the question is: how do you go about doing that — work with multiple turtles, that is?

\_\_\_\_\_\_\_\_\_\_\_\_\_\_\_\_\_\_\_\_\_\_\_\_\_\_\_\_\_\_\_\_\_\_\_\_\_\_\_\_\_\_\_\_\_\_\_\_

In MSW Logo, there are 1024 turtles numbered from 0 to 1023. To talk to a specific turtle, use the SETTURTLE commands. Or, why not write a simple TELL procedure? In that way, we're all talking the same language.

TO TELL :TNUM SETTURTLE :TNUM END

We started this book with a race. So how about a simple turtle race?

TO RACE TELL RANDOM 4 FD RANDOM 10 TELL 0 IF YCOR  $>$  200  $\sim$ [PR [TURTLE 0 IS THE WINNER!] STOP] TELL 1 IF YCOR  $>$  200  $\sim$ [PR [TURTLE 1 IS THE WINNER!] STOP] TELL 2 IF YCOR  $>$  200  $\sim$ [PR [TURTLE 2 IS THE WINNER!] STOP] TELL 3 IF YCOR  $>$  200  $\sim$ [PR [TURTLE 3 IS THE WINNER!] STOP] RACE END

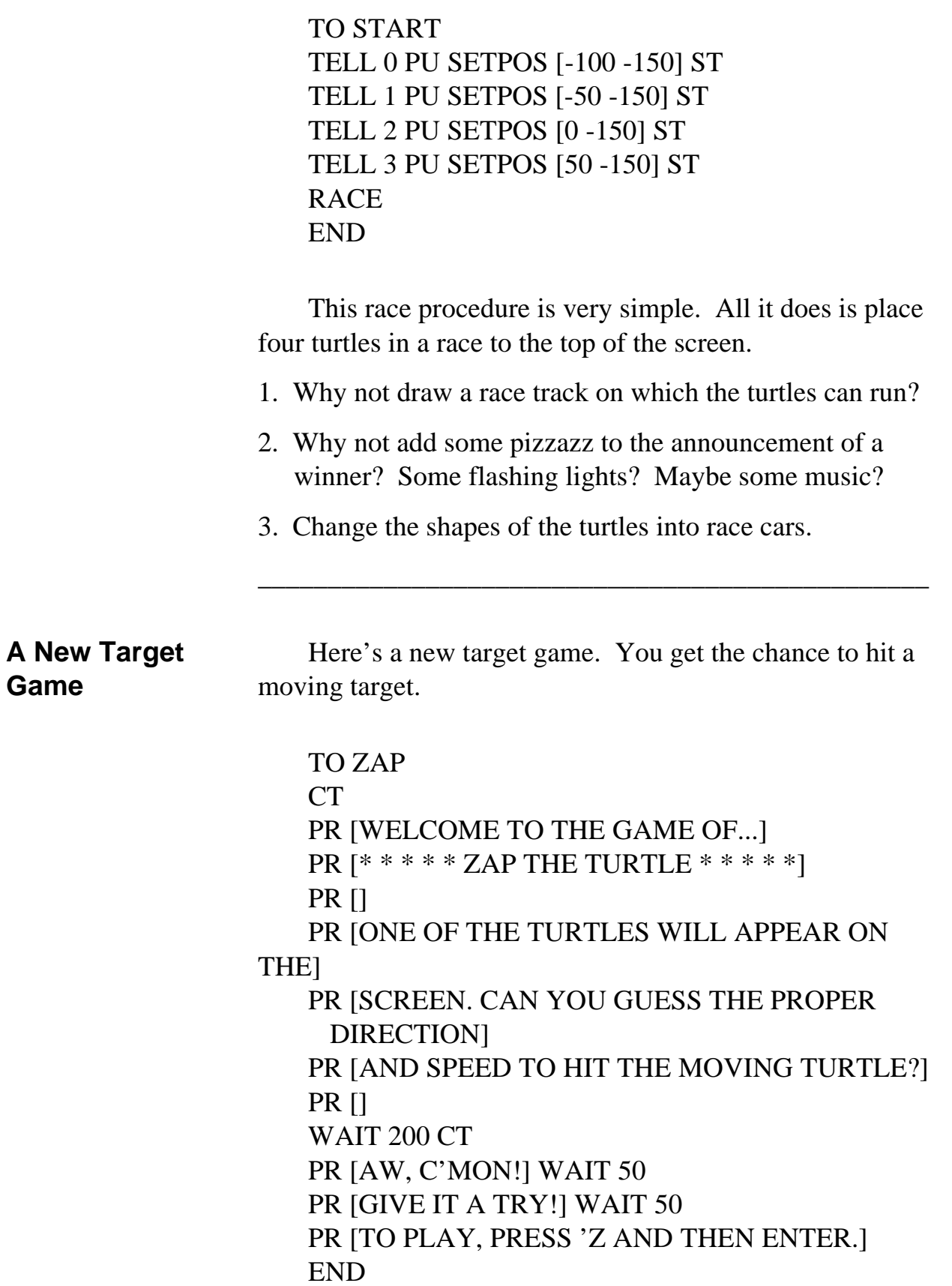

TO Z CS CT PU ST MAKE "ANS1 (RANDOM 500) - (RANDOM 250) MAKE "ANS2 (RANDOM 200) - (RANDOM 100) TELL 1 HOME TELL 0 PU SETPOS [:ANS1 :ANS2] PD SETH (RANDOM 180) - (RANDOM 45) IF HEADING  $<$  45 [SETH HEADING + 45]] MAKE "DIR RANDOM 2 IF : $DIR = 1$  [SETH HEADING - 180] PR [CAN YOU HIT THE TARGET?] WAIT 80 CT AIM END TO AIM REPEAT 3 [TELL 0 FD RANDOM 25] PR [GUESS THE HEADING TO THE TARGET?] MAKE "ANS3 READNUMBER IF NOT NUMBERP :ANS3 ~ [PR [NOT A NUMBER. TRY AGAIN.]] TELL 1 SETH :ANS3 PR [GUESS THE SPEED TO INTERSECT THE ~ TARGET?] MAKE "ANS4 READNUMBER WRAP SHOOT END TO SHOOT TELL 0 FD RANDOM 10 TELL 1 IF OR XCOR > ABS 450 YCOR > ABS 150  $\sim$ [OOPS Z] MAKE "ANS1 XCOR MAKE "ANS2 YCOR TELL 1 FD :ANS4 MAKE "ANS5 XCOR MAKE "ANS6 YCOR

IF OR :ANS5 < (:ANS1 - 10) :ANS5 > (:ANS1 + 10) ~ [SHOOT] IF OR :ANS6 < :ANS2 - 10 :ANS6 > (:ANS2 + 10) ~ [SHOOT] **CHEERS** END TO READNUMBER OUTPUT FIRST RL END TO CHEERS CT REPEAT 5 [PR [CONGRATULATIONS!]] WAIT 100 Z END TO OOPS CT PR [SORRY! TRY AGAIN. ] WAIT 80 END This is just a beginning of what you can do with this game. There are lots of things you can do to dress it up. But first let's see how it works. \_\_\_\_\_\_\_\_\_\_\_\_\_\_\_\_\_\_\_\_\_\_\_\_\_\_\_\_\_\_\_\_\_\_\_\_\_\_\_\_\_\_\_\_\_\_\_\_ **How Does It Work** Now, let's take this procedure apart to see how it works. The ZAP procedure get's you started. It tell's you what you have to do. To start the actual game, press **Z**.

The Z procedure sets up the game. Turtle 0 is put in a random position on the screen. It's pen is put down so that it will draw a short line to show you the direction in which it's moving.

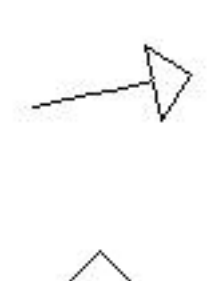

Your job is to guess the direction and speed of your turtle to intercept the first turtle. The target turtle is going to keep moving across the screen in the direction it's heading, once you guess how to catch it.

You have to set the heading to intercept Turtle 0. And you have to set the speed. You'll get used to the speed by trial and error. The higher the speed, the greater the chance for error. Try keeping it in the 5 to 20 range.

Once you enter the direction and speed, the computer takes over. If you come within 10 turtle steps of Turtle 0, you'll get the CHEERS procedure. Otherwise, you'll have to try again.

Read the procedures carefully. Then try this game a few times.

- What can you do to make it easier?
- How would you make it harder?
- What would you do to make the CHEERS procedure a bit flashier. Printing Congratulations is a bit dull.

There are lots of things you can do to make this game better. Go do it!

# **Changing the Shape of the Turtle**

What about changing the shape of the turtle? You could have two aircraft in an aerial duel.

Do you remember the FIREFOX procedure? You might want to run it from the diskette that came with the Sourcebook if you don't remember. In the PCX directory, you'll find twelve separate files for each view of the Firefox.

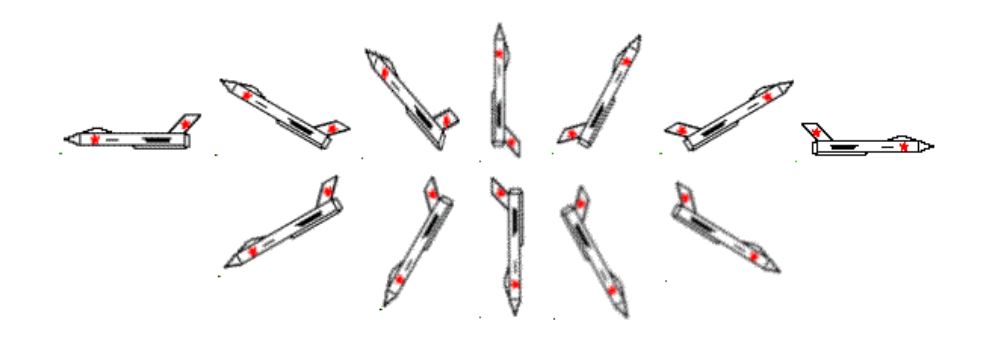

Each bitmap file (\*.BMP) is named for the direction it is headed: N.BMP for North, ENE.BMP for East North East, and so on.

There's also another one called HIT.BMP. You can use this one for when you Zap the Firefox.

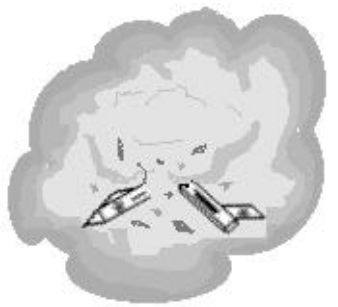

**Logo Flight Simulator**

With all this talk about airplanes, why not develop a flight simulator?

\_\_\_\_\_\_\_\_\_\_\_\_\_\_\_\_\_\_\_\_\_\_\_\_\_\_\_\_\_\_\_\_\_\_\_\_\_\_\_\_\_\_\_\_\_\_\_\_

It's not really that hard to do. You can use the Firefox graphics or you can develop new ones.

Of course, you'll need to create an airport graphic with maybe a hanger, airstrip, and trees. It's easier if you create this as a picture file and then just load the picture rather than have this drawn each time you decide to go flying.

Now let's go flying. The simplest thing to do is make a group of key controls for the aircraft: Up, Down, Level flight, Slow Down, Speed up, Stop

You want the aircraft to start rolling down the runway, picking up speed as it goes. When you think you're going fast enough, you want to take off. If you're not going fast enough and you try to take off, you crash. Make sure you create a picture of a crash scene.

How fast is fast enough? That's something you can set with a conditional statement.

When you're flying around the screen, you want to be able to go through some maneuvers. To add some realism to your simulator, you can add speed changes if the plane climbs or dives.

In real flying, if a plane starts to climb and doesn't maintain its speed, it stalls. The opposite is just as bad. If you go into a dive and start going to fast, you may not be able to pull in time. Last but not least, you want to be able to bring the plane down on the runway and have it roll to a stop.

There's nothing that hard here. It's just going to take some planning and experimenting to make it work as much like a real airplane as you want.

\_\_\_\_\_\_\_\_\_\_\_\_\_\_\_\_\_\_\_\_\_\_\_\_\_\_\_\_\_\_\_\_\_\_\_\_\_\_\_\_\_\_\_\_\_\_\_\_

# **Keyboard Control**

To get you started, here's a simple procedure for doodling on the screen. It might give you some ideas for flying your Firefox around the screen.

TO DOODLE CS MAKE "STEP 0 KEYBOARDON [COMMAND ] SETFOCUS [MSWLOGO SCREEN] **ST** END

TO COMMAND MAKE "KEY CHAR KEYBOARDVALUE IF : $KEU = "R [RIGHT 30]$ IF : $KEY = "L [LEFT 30]$  $IF : KEY = "U [PENUP]$  $IF:KEY = "D [PENDOWN]$ IF : $KEY = "C [DOODLE]$ IF :KEY = "Q [CS KEYBOARDOFF] FD :STEP IF NUMBERP :KEY [MAKE "STEP :KEY] END

To run the procedure, type DOODLE and then press a number key to set the speed of the turtle. Make sure the **Caps Lock** key is On. Then press and hold any key to move the turtle forward. You can then change directions or lift the pen up whenever you want.

This procedure introduces some new commands: KEYBOARDON, SETFOCUS, and KEYBOARDVALUE. KEYBOARDON allows you to trap events, such as pressing a key, that take place in the window that has "focus." That's the window that's selected at the time.

Typically, the Commander window has focus when you're running Logo procedures. Logo interprets the commands and executes them one after the other. KEYBOARDON traps events that take place in the MSW Logo screen, which is why you must SETFOCUS to that screen.

KEYBOARDVALUE outputs the ASCII value of the key that is pushed. You'll read about the ASCII code, CHAR, and ASCII commands in the next chapter. Here's a variation of DOODLE that shows you how those values are used.

DOODLE1 doesn't care if the Caps Lock key is on. The numbers in the list (in the brackets) are the upper and lower case values of the first letter of each command.

TO COMMAND :KEY IF MEMBERP :KEY [70 102] [ FD 30 STOP ] IF MEMBERP :KEY [66 98] [ BK 30 STOP ] IF MEMBERP :KEY [82 114] [ RT 30 STOP ] IF MEMBERP :KEY [76 108][ LT 30 STOP ] IF MEMBERP :KEY [67 99] [ CS STOP ] IF MEMBERP :KEY [81 113] [ QUIT STOP ] END

TO DOODLE1 ICON "COMMANDER SETFOCUS [ MSWLOGO SCREEN ] KEYBOARDON [ COMMAND KEYBOARDVALUE ] END

TO QUIT KEYBOARDOFF UNICON "COMMANDER END

KEYBOARDOFF disables the trapping of events by KEYBOARDON. For another look at how these keyboard control commands can be used, take a look at the MIDI.LGO procedure in the Examples directory. This was set up when you installed MSW Logo. \_\_\_\_\_\_\_\_\_\_\_\_\_\_\_\_\_\_\_\_\_\_\_\_\_\_\_\_\_\_\_\_\_\_\_\_\_\_\_\_\_\_\_\_\_\_\_\_ **Controlling the Turtle's Speed** There are times when the turtle seems to go too fast. For example, if you have a fast Pentium computer, the DOODLE procedure moves along pretty fast even when the STEP variable is 1. There are various ways to handle that using WAIT commands and other timing procedures. TO TIMER :TIME IF : $TIME = 0$  [STOP] TIMER :TIME - 1 END

> If your version of Logo doesn't have speed control, put a TIMER procedure in between moves the turtle might make. It's one simple way to slow things down.

> For better control, here's a procedure from George Mills, the person responsible for MSW Logo.

TO DOKEY MAKE "KEY CHAR KEYBOARDVALUE IF : $KEY = "+ [MAKE" DELAY : DELAY - 50]$ IF : $KEY =$  "- [MAKE "DELAY : $DELAY + 50$ ] IF :DELAY < 50 [MAKE "DELAY 50] SETUP.TIMER END

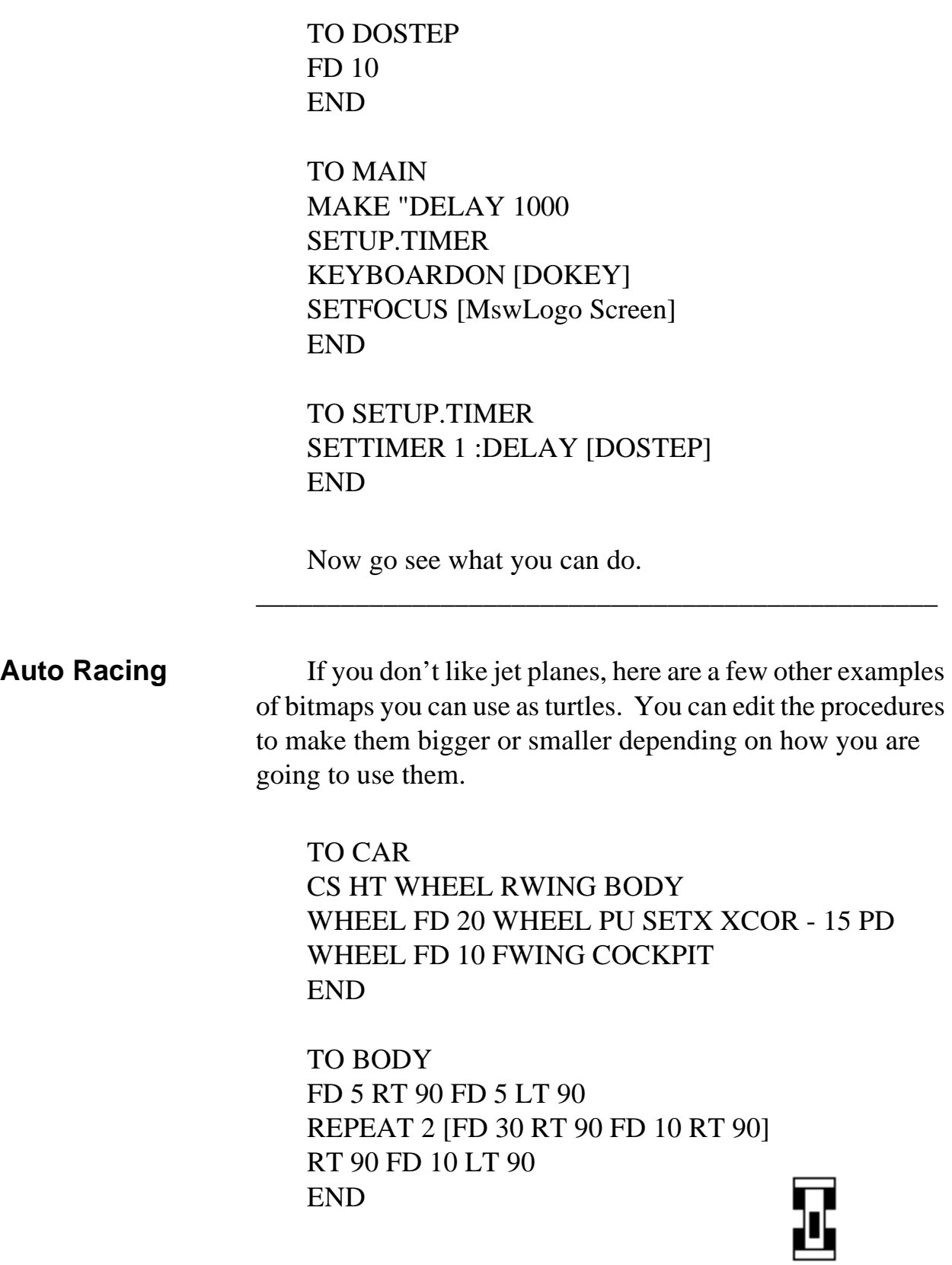

TO COCKPIT PU SETX XCOR + 8 SETY YCOR - 24 PD REPEAT 2 [FD 12 RT 90 FD 4 RT 90] FILLUP END TO FILLUP PU FD 2 RT 90 FD 2 PD SETFC [000 000 000] FILL BK 2 LT 90 BK 2 END TO FWING REPEAT 2 [FD 5 RT 90 FD 20 RT 90] END TO RWING BK 5 REPEAT 2 [FD 5 RT 90 FD 20 RT 90] END TO WHEEL REPEAT 2 [FD 10 RT 90 FD 5 RT 90] FILLUP END

**Morf's Biplane** Morf's just an old fashioned guy who likes the old stunt planes. So he made one of his own. He also made a bitmap file that you'll find in the PCX directory, in case you want to use it as a turtle shape.

\_\_\_\_\_\_\_\_\_\_\_\_\_\_\_\_\_\_\_\_\_\_\_\_\_\_\_\_\_\_\_\_\_\_\_\_\_\_\_\_\_\_\_\_\_\_\_\_

TO PLANE SETPENSIZE [2 2] FD 30 LT 90 FD 15 LT 60 FD 20 RT 60 FD 40 RT 90 FD 5 LT 135 FD 6 RT 45 FD 20 LT 90 FD 15 LT 90 FD 90 LT 135 PU FD 15 PD

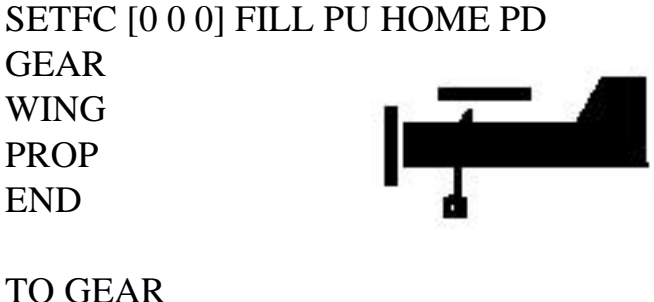

SETPENSIZE [33] PU LT 90 FD 70 LT 90 PD FD 20 RT 90 REPEAT 12 [FD 2 RT 36] PU HOME PD END

TO PROP PU SETPOS [-95 -7] SETH 0 PD FD 25 PU HOME PD SETPENSIZE [1 1] END

TO WING PU SETPOS [-45 25] PD SETPENSIZE [5 5] LT 90 FD 30 PU HOME PD END

You've already seen how MSW Logo allows you to cut a portion of the screen and hold it temporarily on the Windows clipboard. The BITCUT command cuts an area that you define and saves it as a bitmap image.

- 1. Run the CAR procedure.
- 2. Pick up the pen and move to the lower left corner of the car image.

PU SETXY -2 -6

- 3. Type BITCUT 25 45
- 4. Type BITMAPTURTLE

#### **Multiple Turtles**

Now you can drive your race car around the screen.

You'll notice that the turtle trail comes from the lower left corner of the bitmap. That's where the center of the turtle would be if it were visible.

Each of the 1024 available turtles can have its own shape, its own heading and position. However, there can only be one pen color for all the turtles.

Use SETTURTLE to talk to an individual turtle. Or use the TELL :TNUM procedure. Use CLEARSCREEN or NOBITMAPTURTLE to change Ernestine back to her regular shape.

There is one noticeable problem, however. You're going to run into trouble when you want to turn. The picture remains the same. Try it.

### FD 1OO RT 90 FD 100

Looks like the car went into a 100 step skid sideways.

To show the car facing other directions, you have to add additional bitmaps. The easiest way to add these is to load your bitmap into a program such as Paintbrush (it comes with Windows) or Paint Shop Pro, a popular shareware product.

Rotate the bitmap and save each view as a separate bitmap.

But then, how do you load each bitmap into Logo? Let's take a look at that next.

\_\_\_\_\_\_\_\_\_\_\_\_\_\_\_\_\_\_\_\_\_\_\_\_\_\_\_\_\_\_\_\_\_\_\_\_\_\_\_\_\_\_\_\_\_\_\_\_

# **Racing Cars** Early in this chapter when you first read about working with multiple turtles, you played with a RACE procedure. Let's fix up that procedure so you're racing multiple cars rather than multiple turtles.

Take a look. TO START CS REPEAT  $4 \sim$  $\mathbf{I}$ SETBITINDEX REPCOUNT - 1 BITLOAD "RACECAR.BMP BITCUT 30 58 SETTURTLE REPCOUNT - 1 BITMAPTURTLE ] SETTURTLE 0 PU SETPOS [-100 -150] ST SETTURTLE 1 PU SETPOS [-50 -150] ST SETTURTLE 2 PU SETPOS [0 -150] ST SETTURTLE 3 PU SETPOS [50 -150] ST RACE\_CAR END

TO RACE\_CAR SETTURTLE RANDOM 4 WAIT 20 FD RANDOM 20 IF YCOR > 200 [FLAG STOP] RACE\_CAR END

TO FLAG MAKE "WIN TURTLE (PR "TURTLE :WIN [IS THE WINNER!]) MAKE "ANS YESNOBOX [RACE] ~ [WANT TO RACE AGAIN?]

IFELSE : $ANS = "TRUE$  [START] ~ [CS CT PR [SEE 'YA AT THE RACES.]] **STOP** END

This is quite a bit different than the first RACE procedure.

First of all, the RACE CAR procedure is much simpler. There's really no reason to test all four turtles after each step. You only need to test the last one that moved.

Did that turtle — or car — go past the Y coordinate of 200 or not? If so, the FLAG procedure is called.

The TURTLE command tells you which turtle is active. You can with the :WIN variable and then use the variable to announce the winner.

MAKE "WIN TURTLE (PR "TURTLE :WIN [IS THE WINNER!])

Why [FLAG STOP]?

When the winning car crosses the 200 Y coordinate, the FLAG procedure takes control from the RACE procedure. When you stop the FLAG procedure, control passes back to where Logo left the RACE procedure. The next line says RACE. So you start another race with Ernestine and her cousins racing up a single path.

Why Ernestine? Why not four cars?

In the FLAG procedure, when you left-click on NO in the RACE box, the first thing that happens is that the screen and text are cleared. When you clear the screen or type

NOBITMAPTURTLE, the turtle reverts back to her original form.

\_\_\_\_\_\_\_\_\_\_\_\_\_\_\_\_\_\_\_\_\_\_\_\_\_\_\_\_\_\_\_\_\_\_\_\_\_\_\_\_\_\_\_\_\_\_\_\_

**Creating Bitmapped Turtles**

When you want to use one or more other shapes as the turtle, you have to have a way to know which bitmap works with which turtle. To talk to each turtle, you use the SETTURTLE command — SETTURTLE 0, SETTURTLE 1, all the way up to SETTURTLE 1023, if you want.

To help match bitmaps to turtles, you use the SETBITINDEX command.

```
\GammaSETBITINDEX REPCOUNT - 1
BITLOAD "RACECAR.BMP
BITCUT 30 58
SETTURTLE REPCOUNT - 1
BITMAPTURTLE
]
```
SETBITINDEX takes one input, an index number. In the START procedure, there's a new way of assigning that number. It's the REPCOUNT command.

REPCOUNT is used with the REPEAT command. In short, it counts the number of repeats. For example:

REPEAT 3 [(PRINT [THIS IS REPEAT NUMBER] ~ REPCOUNT)] THIS IS REPEAT NUMBER 1 THIS IS REPEAT NUMBER 2 THIS IS REPEAT NUMBER 3

REPCOUNT outputs the number of repeats including the current one. It starts at number 1. Since the goal of the

#### **Multiple Turtles**

procedure is to match the index numbers with the turtle numbers (that start at 0), the START procedure uses REPCOUNT - 1.

The next step is to load the race car bitmap and cut it to the clipboard.

## BITLOAD "RACECAR.BMP BITCUT 30 58

Next, you match the bitmap index to a turtle. Again, you use the REPCOUNT command to count the four race cars.

## SETTURTLE REPCOUNT - 1 BITMAPTURTLE

Finally, you assign the bitmap that is currently on the clipboard to the selected turtle using BITMAPTURTLE. This process is repeated four times to assign a race car bitmap to each of four turtles.

\_\_\_\_\_\_\_\_\_\_\_\_\_\_\_\_\_\_\_\_\_\_\_\_\_\_\_\_\_\_\_\_\_\_\_\_\_\_\_\_\_\_\_\_\_\_\_\_

"But what if I want each turtle to have a different shape?"

No problem! Let's say you want to use the twelve Firefox bitmaps, or different colored race cars, or different hot air balloons. The process is the same:

> SETBITINDEX *index* BITLOAD "*<new file>*.BMP BITCUT <width><height> SETTURTLE *number* BITMAPTURTLE

Whether you use this sequence of commands in a separate procedure for each shape or include the sequence in one

# **Turtles With Different Shapes**

procedure is up to you. However, the sequence remains the same.

Why not give it a try?

Revise the ZAP game to use the twelve different pictures of the Firefox. Rather than be quite so random, have Logo select one of the 12 directions the jet is facing.

You may remember the DOODLE procedure. Now try this:

- 1. Make each one of the bitmaps into a turtle.
- 2. Change the COMMAND procedure so that each time you turn the turtle right or left, a procedure is called that checks the turtle's heading. Then the correct turtle is used until you change directions again. For example, you might add a CHECK procedure.

TO CHECK IF HEADING = 30 [SETTURTLE 1 IF HEADING  $= 60$  [SETTURTLE 2] IF HEADING  $= 90$  [SETTURTLE 3] ...and so on until IF HEADING  $= 0$  [SETTURTLE 0] END

3. You would then change the COMMAND procedure to something like this:

IF :KEY = "R [RIGHT 30 CHECK STOP] IF :KEY = "L [LEFT 30 CHECK STOP]

Why not see what you can do with this now.

\_\_\_\_\_\_\_\_\_\_\_\_\_\_\_\_\_\_\_\_\_\_\_\_\_\_\_\_\_\_\_\_\_\_\_\_\_\_\_\_\_\_\_\_\_\_\_\_

**Logo Animation** One way to create animation is to use different turtles, each showing part of an action. Here are three very simple drawings of a soldier walking.

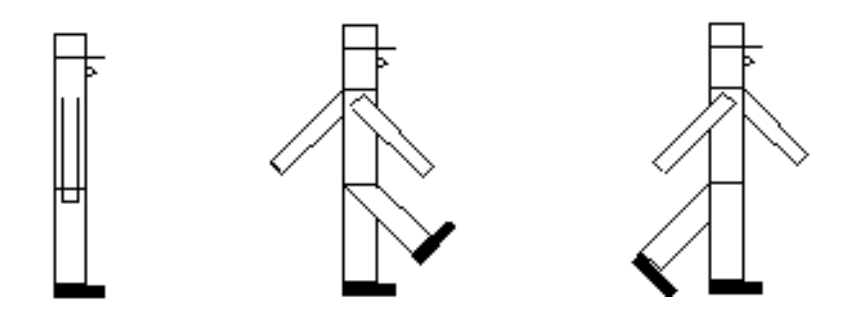

Look at the SOLDIER.LGO procedure. If you have a fast computer, run soldier and watch the soldier seem to walk.

You can also create three turtles and have them appear to be marching across the screen.

Whoever saw a marching turtle?

Well, here's a very simple start that you can build upon. It uses LWALK.BMP and RWALK.BMP to march across the screen.

TO MARCH LOCAL "X MAKE "X POS HT SETTURTLE 1 ST SETPOS :X WAIT 20 FD 50 MAKE "X POS HT SETTURTLE 2 ST SETPOS :X WAIT 20 FD 50 MAKE "X POS HT END

TO START CS CT SETBITINDEX 0 BITLOAD "STAND.BMP BITCUT 30 110 SETTURTLE 0 BITMAPTURTLE PU SETH 90 SETBITINDEX 1 BITLOAD "RWALK.BMP BITCUT 80 110 SETTURTLE 1 BITMAPTURTLE PU SETH 90 SETBITINDEX 2 BITLOAD "LWALK.BMP BITCUT 80 110 SETTURTLE 2 BITMAPTURTLE PU SETH 90 SETTURTLE 0 WAIT 100 CT PR [FORWARD, MARCH!] REPEAT 10 [MARCH] END

The START procedure loads the three bitmaps, cuts each to the clipboard, and assigns each to a turtle. The MARCH procedure tells each turtle to take a step forward and then tell the next turtle where it is so that the next turtle can take a step from that position.

You can add additional views to make the action smoother. You can also create pictures using MS PAINT or another graphics program and then animate those pictures.

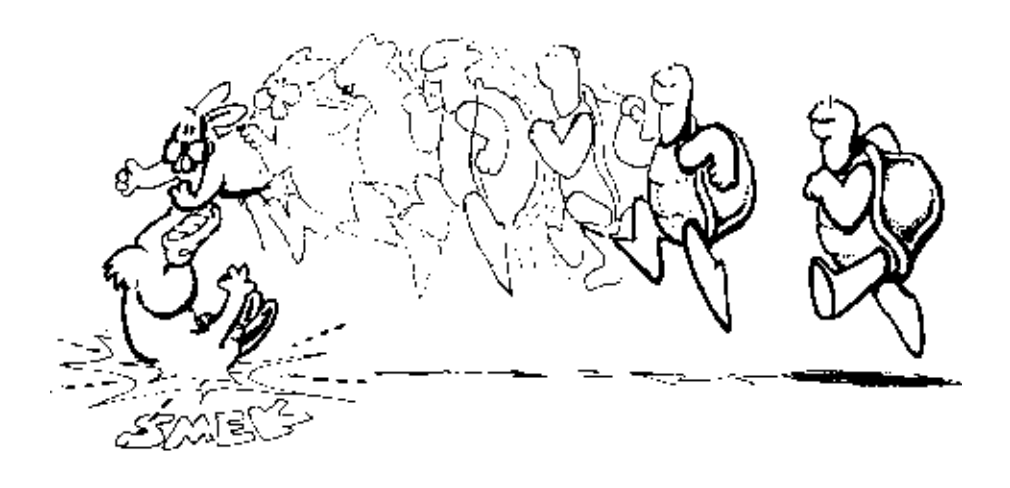

You're getting pretty good at this stuff now. So why not try a few other things using your own multiple turtle procedures? You'll find some more ideas in the next chapter.

\_\_\_\_\_\_\_\_\_\_\_\_\_\_\_\_\_\_\_\_\_\_\_\_\_\_\_\_\_\_\_\_\_\_\_\_\_\_\_\_\_\_\_\_\_\_\_\_